# **THIẾT KẾ VÀ LẬP TRÌNH GIA CÔNG CHO MÁY PHAY CNC 5 TRỤC VỚI FUSION 360** DESIGN AND PROGRAMMING PROCESS FOR 5-AXIS CNC MACHINE

WITH FUSION 360

**Phạm Quốc Phong\* , Thạch Mỹ Thuật, Lê Đức Đại**

*Trường Đại học Trà Vinh<sup>1</sup>*

\*Tác giả liên hệ: thachmythuattvu@gmail.com (Nhận bài: 07/3/2022; Chấp nhận đăng: 19/4/2022)

**Tóm tắt -** Hiện nay, việc thiết kế và chế tạo máy phay CNC chuyên dụng ngày càng trở nên phổ biến. Sử dụng phần mềm CAD/CAM/CNC tương thích với cấu hình máy phay CNC là yếu tố then chốt quyết định hiệu năng gia công. Bài báo trình bày tiến trình ứng dụng phần mềm Fusion 360 để xác định tính tương thích trong thiết kế và lập trình cho máy phay CNC mini 5 trục chuyên biệt trong gia công các sản phẩm mỹ nghệ có kích thước nhỏ. Trình bày từ khâu thiết kế CAD đến mô phỏng gia công và thực nghiệm trên máy phay CNC có cấu hình tùy biến với các loại dao phay cụ thể. Kết quả thực nghiệm cho thấy,sản phẩm sau gia công đạt tính tương đồng về hình học so với mô hình CAD. Nghiên cứu này cho thấy, tính năng khai báo cấu trúc máy và bộ chuyển mã G-code post processing trên phần mềm Fusion rất phù hợp cho các máy CNC tự chế có cấu hình tùy biến. Kết quả nghiên cứu có thể được xem xét để áp dụng chế tạo các máy CNC trong dân dụng và công nghiệp.

**Từ khóa -** Máy phay CNC; Post Processing; Lập trình gia công; CAD/CAM/CNC; Fusion 360

# **1. Đặt vấn đề**

Trong những năm gần đây, sự phát triển nhanh chóng của khoa học kỹ thuật đã thúc đẩy các ngành công nghiệp sản xuất tự động phát triển theo. Trong lĩnh vực cơ khí chế tạo, sự ra đời các loại máy có hỗ trợ điều khiển bằng chương trình số (Computer Numerical Control) hay gọi tắt là máy CNC, đã đưa ngành cơ khí chế tạo sang một thời kỳ mới, thời kỳ sản xuất hiện đại. Các nhà máy, xưởng sản xuất đã được bố trí các máy CNC để phục vụ sản xuất, bao gồm các loại máy gia công CNC nhiều trục [1-3]. Việc ứng dụng các phần mềm tích hợp gồm thiết kế, mô phỏng, gia công (CAD/CAM/CNC) được nhiều người dùng quan tâm. Trên thị trường, có nhiều phần mềm như MasterCam, Nx, PowerMill, Inventor,... được ứng dụng trong thiết kế và lập trình gia công. Điểm chung giữa các phần mềm này là sử dụng chuyên biệt giữa các công đoạn thiết kế, lập trình, chuyển đổi mã lệnh G-code [4-7]. Tuy nhiên, do nhu cầu sản xuất theo dự án càng tăng, nên cần có những phần mềm đáp ứng chia sẻ dữ liệu và tương tác nhóm. Fusion 360 có những tính năng đáp ứng được yêu cầu trên. Có nhiều nghiên cứu về ứng dụng Fusion 360 trong gia công như: Song và cộng sự [8] đã thực hiện nghiên cứu và ứng dụng phần mềm Autodesk Fusion trong thiết kế công nghiệp. Bài báo đánh giá phần mềm như là một phương tiện rất quan trọng có xu hướng tất yếu để các nhà thiết kế và sản xuất thực hiện và cải tiến sản **Abstract -** Currently, the design and manufacture of customized CNC milling machines are becoming more and more popular. The choosing and using of CAD/CAM/CNC software compatible with the configuration of the CNC milling machine is the main factor in determining the machining performance. This paper presents the application process of Fusion 360 software to determine its compatibility in designing and programming of a 5-axis mini CNC milling machine specifically for machining small-sized fine arts products. Fusion applications in this study are presented from CAD design to machining simulation and experimentation on CNC milling machines with customized configurations along with specific milling tools. Experimental results show that*,* the finished product has geometric similarity with the CAD model. Therefore, it can be seen that Fusion's features for machine structure declaration and G-codepost-processing are extremely suitable for homemade CNC machines with customized configurations. The study results can be considered to apply for the design and manufacture of CNC machines in civil and industrial engineering.

**Key words -** CNC machine; Post Processing; Progamming Process; CAD/CAM/CNC; Fusion 360

phẩm [8]. Tác giả Abdulrah và Emad đã nghiên cứu kết nối các quy trình phát triển sản phẩm CAD/CAM/CAE bằng phần mềm Fusion và đã chỉ ra sự tương thích với các dự án sản xuất [9]. Radharamanan đã sử dụng lập trình CAM được tích hợp trong phần mềm Fusion để thực hiện nghiên cứu phát triển các module trong phòng thí nghiệm trên CAD/CAM và tạo mẫu nhanh. Nghiên cứu này vận dụng tính tích hợp các chức năng để thiết kế (CAD), lập trình gia công trực tiếp trên các chỉ tiết sản phẩm được thiết kế để tạo G-code (CAM), sử dụng mã lệnh G-code đưa vào máy CNC dựa trên nền tảng Cloud [10]. Bên cạnh đó, nhiều nghiên cứu khác cũng chứng minh rằng, các dữ liệu được lưu trên cùng máy chủ giúp người sử dụng có thể dễ dàng tìm thấy và sử dụng chung cho một nhóm làm việc. Đây sẽ là xu hướng phát triển trong tương lai của ngành cơ khí chế tạo – cơ điện tử nhằm đáp ứng nhu cầu một cách linh hoạt, hướng đến người dùng. Giải pháp này liên kết mạng lưới các kỹ thuật viên trong thiết kế, chế tạo và cải tiến sản phẩm [11-13].

Từ những tính năng nổi bậc của phần mềm Fusion 360, nhóm tác giả tiến hành nghiên cứu để xác định tính tương thích phần mềm vào trong thiết kế và lập trình cho máy phay CNC mini 5 trục. Máy phay CNC do nhóm tác giả đã thiết kế chế tạo chuyên biệt cho việc gia công hàng thủ công mỹ nghệ và chi tiết cơ khí có kích thước nhỏ. Máy được sử dụng phần mềm Mach 3 để điều khiển vận hành và thiết lập cấu

<sup>&</sup>lt;sup>1</sup> Tra Vinh University (Pham Quoc Phong, Thach My Thuat, Le Duc Dai)

hình đúng với cấu trúc máy được thiết kế ban đầu [14]. Tiến trình ứng dụng được trình bày từ giai đoạn thiết kế CAD đến mô phỏng gia công trên phần mềm và sau đó thực nghiệm sản phẩm trên máy CNC. Nghiên cứu sử dụng loại dao phay ngón dạng lưỡi cắt và dạng đĩa cắt (dạng chữ T) có đính hạt mài kim cương để gia công. Kết quả thực nghiệm cho thấy, hình dạng hình học của sản phẩm đạt tính tương đồng so với mô hình CAD. Điều đó cho thấy, các tính năng khai báo cấu trúc máy và chuyển đổi đường chạy dao thành chương trình NC của Fusion rất phù hợp cho các dòng máy CNC có cấu hình tùy biến. Kết quả nghiên cứu này có thể được xem xét để áp dụng trong thiết kế và lập trình gia công cho các dạng máy phay CNC cấu hình tùy biến có số trục lớn hơn 3

#### **2. Máy phay CNC mini 5 trục**

Việc thiết kế và lập trình gia công trên phần mềm Fusion 360 để gia công trên máy phay CNC 5 trục để bàn do nhóm tác giả đã chế tạo từ trước nhằm ứng dụng cho việc chế tác các sản phẩm đá mỹ nghệ và gia công các chi tiết cơ khí có kích thước nhỏ (60*×*60*×*20) *mm*<sup>3</sup> . Các loại vật liệu mà máy có thể gia công là đá mỹ nghệ như các loại đá thạch anh, cẩm thạch, saphia. Bên cạnh đó, các vật liệu như nhựa, gỗ, sáp, cũng có thể gia công được. Động học của máy dựa trên chuyển động thực của những người thợ thủ công chạm khắc các sản phẩm thực tế tại nơi làm việc. Việc bố trí bố được đưa ra phương án như sau: Các dao động chính của dao theo 03 trục X, Y, Z. Trong đó, phương Y là phương thực hiện chiều sâu cắt. Các trục quay A, B có tác dụng khắc các cung và đường cong trên vật thể được bố trí thể hiện nh[ư Hình 1.](#page-1-0) Các thông số máy được thể hiện [ở Bảng 1.](#page-1-1) Máy CNC gồm có 5 trục thích hợp gia công trên mọi góc cạnh của vật liệu dễ tạo nét với các đường chạy theo các dạng kiểu chi tiết khác nhau. Dựa vào nhu cầu khi gia công, máy có thể tùy biến thay đổi số trục là 3, 4 hoặc 5 tùy theo các dạng hình học chi tiết. Máy phay CNC được trang bị Board Mach3 để điều khiển phần cơ khí và sử dụng phần mềm Mach3 của hãng ArtSoft nhằm mục đích để điều khiển và vận hành máy, không can thiệp vào việc chỉnh sửa cấu trúc ngôn ngữ G-code [15, 16].

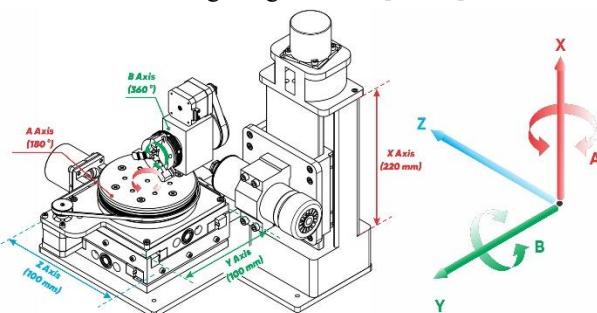

*Hình 1. Kết cấu máy phay CNC mini 5 trục Bảng 1. Thông số máy phay mini CNC 5 trục*

<span id="page-1-1"></span><span id="page-1-0"></span>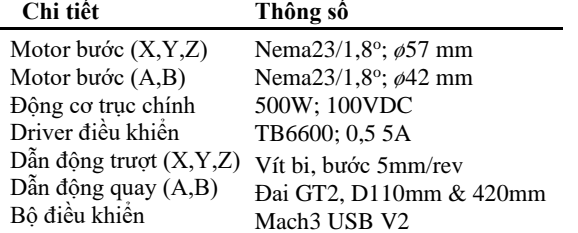

## **3. Ứng dụng Fusion 360**

# *3.1. Thiết kế chi tiết*

Để có thể lập trình gia công trên Fusion 360 ta tiến hành vào giao diện thiết kế để chuẩn bị kế hoạch cho việc thiết kế hình dạng phôi cần gia công. Trên môi trường thiết kế, tập hợp nhiều lệnh vẽ để thao tác thiết kế chi tiết. Tiến trình thiết kế gồm các giai đoạn: (a) Vào môi trường Create Sketch chọn một mặt phẳng để tiến hành thiết kế chi tiết; (b) Sau khi đã thiết kế ở dạng 2D được hoàn thành ta chọn Finish Sketch; (c) Công đoạn tiếp theo là vào Model 3D để sử dụng các công lệnh tạo hình 3D như [Hình 2.](#page-1-2)

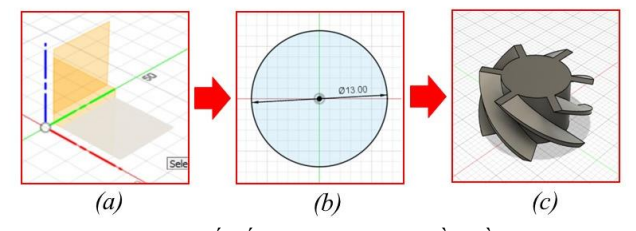

<span id="page-1-2"></span>*Hình 2. Quy trình thiết kế mô hình 3D trên phần mềm Fusion 360; a. Mặt phẳng thiết kế; b. Bản vẽ 2D Sketch; c. Thiết kế chi tiết 3D*

#### *3.2. Mô phỏng CAD/CAM/CNC*

Việc kết hợp giữa tham số thiết kế (CAD) với khả năng mô hình hóa bề mặt và vật lý truyền thống và hiện thực hóa quá trình sản xuất có sự hỗ trợ của máy tính (CAM) sẽ làm cho quá trình tính toán gia công chính xác hơn [17, 18]. Khi tiến hành mô phỏng gia công trong môi trường Fusion CAM cần thiết lập thông số khi gia công. Đầu tiên chon dạng đường chạy dao và xác định kích thước phôi trong phần cài đặt. Sau đó, thiết lập các nguyên công phay ở các chế độ khác nhau (pocket, parallel, 2D contour,...) để phá thô. Trong mỗi bước thiết lập các nguyên công, cần chọn dao phay thích hợp mà trong thư viện Fusion 360 đã cung cấp như: Bull nose mill, ball end mill, chamfer mill,... Các khai báo gia công được mô tả như [Hình 3.](#page-1-3) Do các loại dao phay sử dụng máy CNC trong nghiên cứu này không có trong thư viện máy của phần mềm nên cần phải khai báo và lưu vào thư viện.

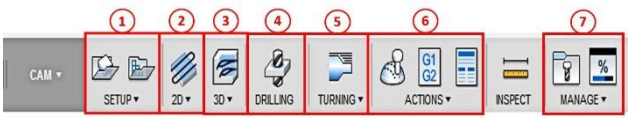

<span id="page-1-3"></span>*Hình 3. Vị trí cài đặt công cụ gia công; 1. Cài đặt phôi; 2. Gia công 2D; 3. Gia công 3D; 4. Khoan; 5. Gia công nhiều trục; 6. Tạo, chỉnh sửa G-code; 7. Điều chỉnh thông số máy*

#### *3.3. Thiết lập cấu hình máy*

Khi lập trình gia công cần khai báo các tham số máy đúng với cấu trúc máy. Do đó, cần tùy chọn thiết lập cấu hình máy hiện hữu để từ đó tạo ra các mô phỏng gia công phù hợp. Tiến trình thiết lập cấu hình máy thực hiện theo [Hình 4](#page-2-0). Thông số máy được khai báo bao gồm: Kích thước máy (Dimension), tính năng hoạt động (Capabilities), giới hạn kích thước phôi (Workpiece), cấu trúc động học (Kinematics), chế độ làm mát (Coolant), phần mềm biên dịch G-code (Post Processing), hoạt động các trục phụ (Multi-Axis). Phần quan trọng nhất trong thiết lập cấu hình là khai báo cấu trúc động học. Việc khai báo các cấu trúc máy CNC gồm việc mô tả mối quan hệ giữa các trục trên thực tế vào phần mềm. Dựa trên khai báo này phiên dịch Post Processing sẽ xử lý CNC thông qua việc phân tích mô hình đông học các trục của máy, kết hợp với việc xác định vị trí và hướng của trục dao trong hệ tọa độ phôi, từ đó biến đổi sang hệ tọa độ máy. Như vậy khi xuất mã G-code, các tọa độ sẽ hiển thị đúng vị trí, trật tự chuyển động các trục sẽ được xác lập khi gia công.

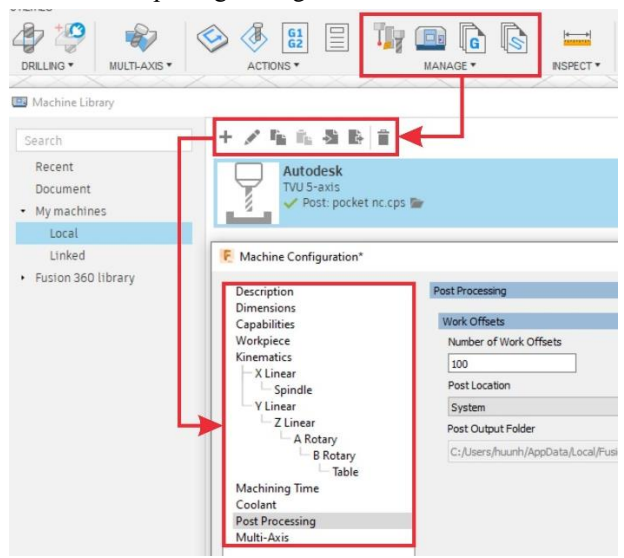

<span id="page-2-0"></span>*Hình 4. Hiệu chỉnh cấu hình cho máy phay CNC mini 5 trục*

Khi hiệu chỉnh Post Processing tại Post Location thì chọn System và Procerssor ta chọn acramatic.cps, đây là bộ giải mã phù hợp để tạo G-code thích ứng với máy CNC trong nghiên cứu này. Ngoài ra, việc hiệu chỉnh Post Processing khá quan trọng khi thiết lập gia công trên Fusion, đều này sẽ làm ảnh hưởng đến mức độ đơn giản hay phức tạp của bộ mã G-code. Nếu lựa chọn bộ giải mã không phù hợp với cấu hình máy hiện hành sẽ gây ra những sai số trong quá trình gia công [19, 20]. Vì vậy, cần xác định thật chính xác cấu hình, chiều quay, góc quay của các trục phụ,... Từ đó có thể khai báo, hiệu chỉnh thông số trực tiếp trong bộ giải mã để hạn chế việc sai sót trong tạo mã G-code và tiết kiệm được thời gian khi điều chỉnh trực tiếp trên máy.

## *3.4. Khai báo thông số dao*

Trình tự lựa chọn và hiệu chỉnh thông số dao tiến hành theo các bước như mô tả [Hình 5](#page-2-1) gồm: (1) Chọn vào công cụ lập trình gia công là Manufactured. (2) Bù trừ dao tại mục Managde và chọn vào Tool Library xuất hiện giao diện, tiếp tục vào Fusion 360 Library. Để lựa chọn các loại công cụ phù hợp với từng công đoạn gia công, tiến hành khai báo thông số dao theo loại dao đang được sử dụng. Trong mục thư viện công cụ được cung cấp sẵn và sắp xếp phân loại theo hình dạng. Tuy nhiên, các loại công cụ đều có kích thước theo tiêu chuẩn của nhà sản xuất do đó cần được điều chỉnh thông số phù hợp với các loại dao người sử dung hiện có.

Sau khi thiết lập thông số dao cho phù hợp với chi tiết ở từng nguyên công, việc khai báo thông số phôi cũng cần được tiến hành. Tiếp theo đó là cần xác định được hướng gia công, điểm bắt đầu gia công. Việc lựa chọn này rất quan trọng, nó quyết định hiệu quả quá trình phay cũng như chất lượng bề mặt vật liệu sau gia công. Đường chạy dao xác định chiều sâu cắt dọc trục do đó điều khiển lực cắt tối đa trong khi gia công. Chiều dài của đường chạy dao kiểm soát năng suất theo chu kỳ. Hướng đường chạy dao cùng với hướng quay trục chính điều khiển hướng loại bỏ phoi. Từ đó sẽ hạn chế được thời gian gia công những vị trí không cần thiết [21, 22]. Khai báo kích thước phôi và xác định hướng gia công như mô tả [Hình 6.](#page-2-2) Thiết lập thông số gia công cần được thực hiện tiếp theo để hiệu chỉnh các yếu tố gây ảnh hưởng đến chất lượng sản phẩm cơ khí. Các thông số cần thiết lập gồm: lượng chạy dao, vận tốc cắt, chiều sâu cắt. Sau đó, xác định vật liệu và kích thước dao để đều chỉnh cho phù hợp với những thông số trên khi thiết lập. Tiếp theo hiệu chỉnh phôi trong quá trình mô phỏng gia công và thiết lập tiến trình gia công theo trình tự. Các thông số khác cũng cần được xác định gồm: Khoảng cách lùi dao về khi gia công, khoảng cách an toàn của dao đối với phôi khi gia công, dung sai đối với chi tiết gia công, đường chạy dao, hướng dao chạy, số bước tiến của dao. Sau khi hoàn thành tất cả các công đoạn hiệu chỉnh thông số gia công tiến hành mô phỏng gia công thử nghiệm để kiểm tra lại các lỗi có thể xảy ra và xuất mã lệnh G-code.

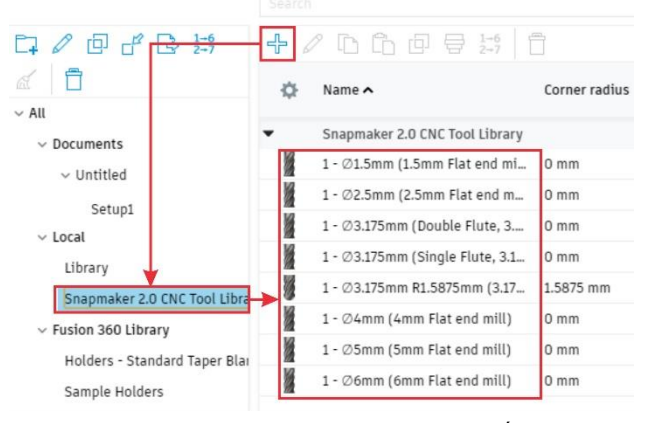

*Hình 5. Thư viện công cụ và hiệu chỉnh thông số dao phay*

<span id="page-2-1"></span>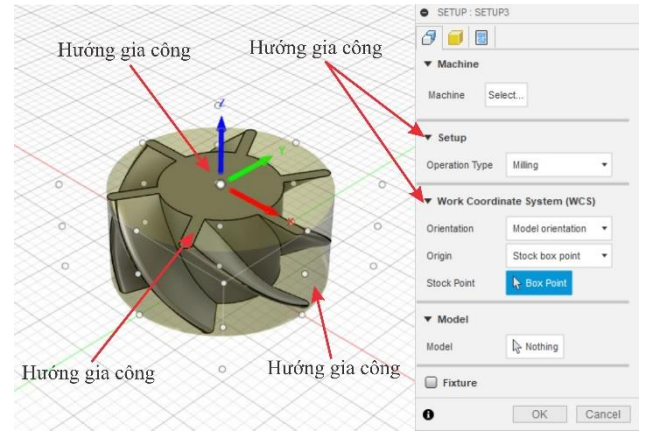

<span id="page-2-2"></span>*Hình 6. Khai báo kích thước phôi xác định hướng gia công phôi 3.5. Mô phỏng chạy dao và xuất G-code*

Việc mô phỏng gia công trước khi xuất G-code để xem lại quá trình chuyển động của phôi và các đường chạy dao nhằm dự báo các chuyển động khi gia công, thuận tiện cho người vận hành theo dõi, kiểm tra và hạn chế các lỗi trong lúc gia công thực tế. Mô phỏng cho người sử dụng thấy được các biên dạng của phôi thông qua các đường chạy dao và hướng rút dao cũng như hướng dao di chuyển vào phôi, khi cắt được một lượng phôi nhất định những đường này

được thể hiện nét màu xanh khi được kiểm tra mô phỏng như [Hình 7a](#page-3-0). Mô phỏng gia công có phôi và vật liệu như trình bày trên [Hình 7b](#page-3-0). Sau khi thiết lập các bước lập trình gia công trên phần mềm thì ta tiến hành xuất G-code và vận hành thử trên máy. Chọn vào lệnh Action và tiếp theo là Post Process để lưa chon nơi lưu của G-code được xuất ra ở Output folder. Tên file mã G được xuất ra có tên mặc định dạng số là 1001.nc. Dưới đây là một đoạn mẫu G-code được xuất từ Fusion được trích từ chương trình gia công mẫu nhựa MC nylon trong phần thử nghiệm.

G0 G54 G90 X1.855 Y-17.931 B105.734 A98.498 S3500 M3 X1.032 Y-17.175 Z7.109 X.073 Y-16.285 Z7.28 G93 X.063 Y-16.123 Z7.3 B106.702 A98.506 F40 ...

X.307 Y-15.717 Z11.177 B447.398 A84.326 F5.6 G94 Z14.768 F9.6

M30

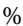

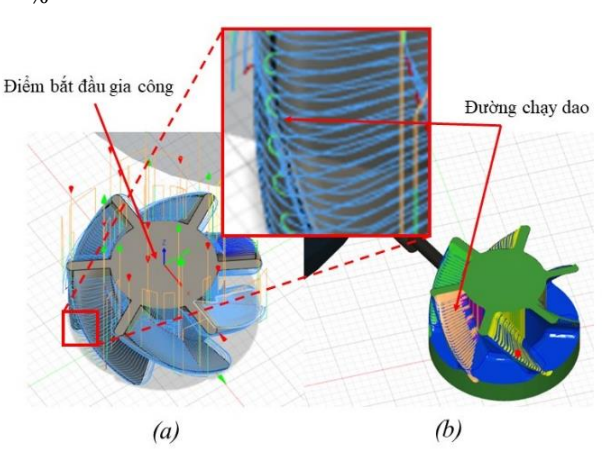

<span id="page-3-0"></span>*Hình 7. Mô hình mô phỏng gia công; a. Kiểm tra đường chạy dao; b. Mô phỏng biên dạng vật thể sau gia công*

# **4. Kết quả thảo luận**

Để có thể đánh giá tính tương thích của phần mềm với máy CNC 5 trục, nhóm tác giả vận hành thử nghiệm các G-code cho các vật mẫu. Sau đó đo kiểm lại kích thước và so sánh với mẫu thiết kế. Thời gian gia công của từng mẫu thử nghiệm cũng được ghi lại để cải tiến đường chạy dao cho các nghiên cứu sau này. Nghiên cứu này đã tiến hành thực hiện chạy thử nghiệm trên hai mẫu vật liệu gồm nhựa và đá cẩm thạch. Trong đó hai mẫu được thiết kế có biên dạng hình học và kích thước khác nhau. Hai mẫu được gia công trên hai loại dao khác nhau. Đối với mẫu nhựa MC nylon được thiết kế biên dạng có hình cánh quạt. Phôi dạng hình khối trụ đường kính (*ø*21*×*39) *mm*<sup>2</sup> . Mẫu gia công trên đá cẩm thạch thiết kế dạng hình trục 4 rảnh như [Hình 8a](#page-3-1). Phôi dạng hình khối trụ có kích thước (*ø*14*×*17) *mm*<sup>2</sup> như [Hình 8a](#page-3-1). Dao phay trụ có 3 lưỡi cắt được sử dụng cho mẫu nhựa MC nylon. Dao phay dạng đĩa cắt hình chữ T có đính hạt mài kim cương dành cho mẫu đá cẩm thạch. Do mẫu gia công không cùng vật liệu nên hai mẫu có thông số được hiệu chỉnh khác nhau. Thông số gia công chi tiết cho hai

mẫu thử nghiệm được cài đặt như [Bảng 2.](#page-3-2) Tiến trình thiết lập gia công sản phẩm được trình bày [ở Hình 8.](#page-3-1) Trong quá trình thực nghiệm không xảy ra các lỗi phát sinh. Từ khâu thiết kế tạo hình chi tiết 3D đến lập trình xuất G-code và vận hành gia công trên máy ổn định. Biên dạng chi tiết có thể được dự báo trước khi tiến hành gia công nhờ mô phỏng từ giao diện Mach3. Đường chạy dao ảo trên phần mềm rất hợp nhất với đường chạy dao khi gia công. Thời gian gia công mẫu nhựa là 351 phút, mẫu đá là 136 phút.

*Bảng 2. Thông số cài đặt gia công thô*

<span id="page-3-2"></span>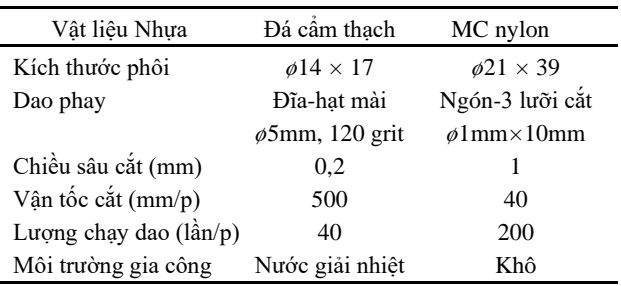

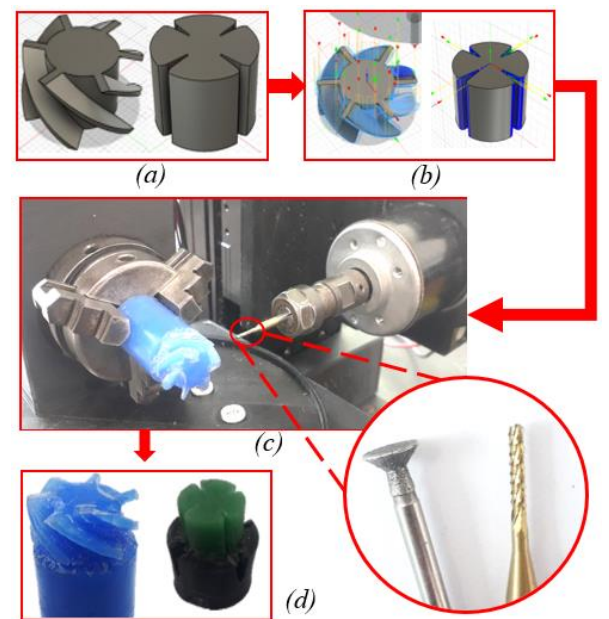

<span id="page-3-1"></span>*Hình 8. Tiến trình từ thiết kế đến gia công sản phẩm; a. Mô hình CAD; b. Mô phỏng gia công; c. Gia công thực nghiệm; d. Sản phẩm sau gia công*

Sau khi quá trình gia công hai mẫu được hoàn tất, chúng tôi tiến hành đo đạt kiểm nghiệm so sánh kích thước hình học của chi tiết sau gia công và kích thước hình học chi tiết trên bản vẽ. Kết quả gia công cho thấy, vật mẫu sau khi gia công của chi tiết không thay đổi so với bản thiết kế trên. Tuy nhiên, kích thước được đo lại ở mẫu đá cẩm thạch nhỏ hơn so với bản thảo thiết kế. Điều này có thể giải thích rằng do mẫu được gia công theo phương pháp hạt mài (adrasive machining). Các sai số còn là nguyên nhân của việc khai báo thông số dao cộng thêm đặc tính nứt vỡ do tính giòn của đá. Sai số kích thước khoảng ±0,2mm đối với mẫu tạo hình mỹ nghệ có thể được chấp nhận. Đối với mẫu gia công trên nhựa không thay đổi hình học so với mẫu được thiết kế ban đầu, giá trị sai số tùy thuộc vào vị trí và độ phức tạp của bề mặt sản phẩm. Sai số kích thước của mẫu nằm trong dãy (0,02∼ 0,05) mm đây cũng là vùng sai số tính theo kích thước khi gia công thô. Ngoài 2 sản phẩm gia công trên nhóm tác giả đã thử nghiệm trên 3 mẫu vật liệu với hình dạng khác nhau như [Hình 9.](#page-4-0)

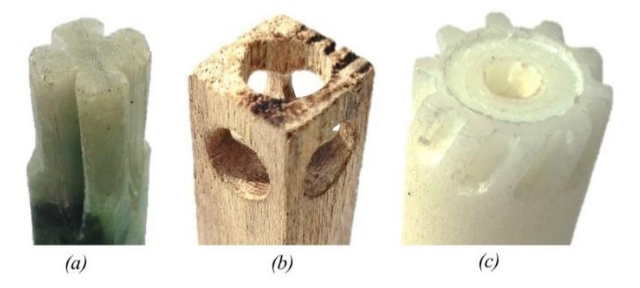

<span id="page-4-0"></span>*Hình 9. Sản phẩm sau khi được gia công trên 3 loại vật liệu; a. Đá thạch anh; b. Gỗ thông; c. Nhựa*

Từ đó có thể kết luận rằng, nghiên cứu này đã đạt được kết quả mong muốn trong việc ứng dụng CAD/CAM/CNC trong Fusion 360 vào máy CNC 5 trục với hai loại dao phay ngón dạng lưỡi cắt và dao có dạng chữ T có đính hạt mài kim cương. Những nghiên cứu tiếp theo sẽ được thực nghiệm trên nhiều biên dạng dao khác nhau để khảo sát sai số giữa mô phỏng và gia công trên máy thực. Từ đó có thể tối ưu tiến trình gia công thông qua cải tiến Post Processing trong biên dịch G-code.

#### **5. Kết luận**

Bài báo đã trình bày chi tiết về tiến trình ứng dụng phần mềm Fusion 360 trong thiết kế và lập trình gia công cho máy phay mini CNC 5 trục. Các thao tác cơ bản trong thiết kế trên phần mềm Fusion đã được mô tả và giải thích. Quá trình hiệu chỉnh cấu hình máy và các bước cài đặt thông số khi lập trình gia công đã được mô tả và thảo luận. Kết quả nghiên cứu cho thấy rằng phần mềm Fusion 360 rất thích hợp để ứng dụng trong thiết kế và lập trình gia công trên máy phay CNC có các cấu hình tùy biến. Kết quả nghiên cứu này có thể được xem xét để áp dụng trong thiết kế và chế tạo các máy CNC trong hiện tại và tương lai.

**Lời cảm ơn:** Đề tài nghiên cứu này do Trường Đại học Trà Vinh tài trợ toàn bộ theo hợp đồng tài trợ số (317/HĐ.HĐKH-ĐHTV).

### **TÀI LIỆU THAM KHẢO**

- [1] Xihui Y and Kai C, "Investigation on the Industrial Design Approach for CNC Machine Tools and Its Implementation and Application Perspectives", *Procedia Manufacturing,* 2017, 1454- 1462.
- [2] Liu P, "On the development of numerical control technology and its application in machinery manufacturing [J]", *Electromechanical Information,* 3, 2012, 101-102.
- [3] Long Z, "Development and application of numerical control technology in mechanical manufacturing [J]", *Equipment Manufacturing Technology,* 3, 2008, 72-74.
- [4] Hamid S, Hossein A, Hossein H, and Mohammad B, "Experimental

Study of Tool Path Strategies for Three and Five axes Milling along with Feed Rate Optimization", *Indian Journal of Science and Technology,* 9(43), 2016, 1-12.

- [5] Zahid M, Sudhakar R, and Tawseef A, "CAD/-CAM with New Trends and Advancements, using Machine Learning: A Review", *International Journal of Technical Innovation in Modern Engineering & Science (IJTIMES)*, Volume 5, Issue 05, 5/2019, 885-889.
- [6] Michalik P, Dušan K, Hutyrova Z, and Mital D, "The Differences in Programming Production of Thin Walled Components through Various CAM Program", *Procedia Engineering,* 149, 2016, 321-328.
- [7] Srdjan Ž, "NX CAM post processing errors: Machine data file generator vs. Post Builder", *FME Transactions,* 2, 2016, 159-164.
- [8] Song P, Qi M, and Cai C, "Research and Application of Autodesk Fusion360 in Industrial Design", *IOP Conference Series Materials Science and Engineering,* 359, 2018, 1-7.
- [9] Abdulrahman A and Emad H, "Automotive Design A New Approach Using Autodesk Fusion 360", *International Journal of Engineering Research and Applications (IJERA),* 9(11), 2019, 54-63.
- [10] Radharamanan R, "Manufacturing laboratory learning modules on CAD/CAM/CMM and Robotics", *ASEE Annual Conference and Exposition,* 2006, 1-13.
- [11] Fei T, Lin Z, Yongkui L, and Ying C, "Manufacturing Service Management in Cloud Manufacturing: Overview and Future Research Directions", *Journal of Manufacturing Science and Engineering,* 137(4), 2015, 1-11.
- [12] Xi W, Mohammad G, and Lihui W, "Manufacturing system on the cloud: a case study on cloud-based process planning", *The 50th CIRP Conference on Manufacturing Systems,* 63, 2017, 39 – 45.
- [13] Yingxin Y, Tianliang H, Chengrui Z, and Weichao Luo, "Design and development of a CNC machining process knowledge base using cloud technology", *The International Journal of Advanced Manufacturing Technology*, 94, 2018, 3413–3425.
- [14] *Mach3 CNC Controller Software Installation and Configuration*, <https://www.machsupport.com/wp-content/uploads/2013/02/ Mach3Mill\_Install\_Config.pdf>, November 2008.
- [15] Quoc-Phong Pham and Thach My Thuat, "Design and Fabrication of Mini 5 Axis CNC Machine for Gemstone Carving", *International Research Journal of Engineering and Technology (IRJET),* 8(6), 2021, 437-441.
- [16] Tengku S, Mohamed B, Mohamad M, and Mohamed S, "File and PC-Based CNC Controller using Integrated Interface System (I2S)", *Journal of Advanced Research in Applied Mechanics,* 70(1), 2020, 1-8.
- [17] Xu X, *"*Integrating Advanced Computer-Aided Design, Manufacturing, and Numerical Control: Principles and Implementations", *Information Science Reference,* 01/2009. ISBN13: 9781599047140. DOI: 10.4018/978-1-59904-714-0.
- [18] Xu X, "Striving for a total integration of CAD, CAPP, CAM and CNC", *Robotics and Computer-Integrated Manufacturing,* 2(20), 2004, 101-109.
- [19] Jing Z, Cheng R and Jing D, "Study on Post-Processing of Five-Axis Cnc Machining", *Applied Mechanics and Materials*, 141, 2012, 524-528.
- [20] Mihir A and Frank L, "Developing a General Postprocessor for Multi-Axis CNC Milling Centers", *Computer- Aided Design & Applications,* 2, 2012, 57- 68.
- [21] Rangarajan A and Dornfeld D, "Efficient Tool Paths and Part Orientation for Face Milling", *CIRP Annals,* 53(1), 2004, 73–76.
- [22] Tounsi N and Elbestawi M, "Optimized feed scheduling in three axes machining. Part I: Fundamentals of the optimized feed scheduling strategy", *International Journal of Machine Tool and Manufacture,* 43, 2003, 253-267.